# **Compiling Fundamentals**

**15-213/15-513/14-513: Introduction to Computer Systems**

#### **Questions that will be answered today**

- What does it mean to compile code?
- What does compiling code look like?
- How can code be compiled?
- What are Makefiles?

### **Why is this important?**

- It is important to understand how programs are compiled to have a better understanding of how different parts of a computer interact with each other.
- Fundamental aspect of how computers run code.

#### C programmer

#### **Levels of Abstraction**

- $\bullet$   $\blacksquare$   $\blacksquare$ are easy for programmers to understand, but computers require lots of software to process them
- Machine code is just the opposite: easy for the computer to process, humans need lots of help to understand it
- Assembly language is a compromise between the two: readable by humans (barely), close correspondence to machine code

#### **Assembly programmer**

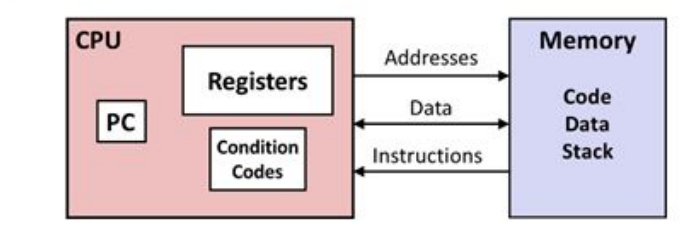

#include <stdio.h>

int i,  $n = 10$ ,  $t1 = 0$ ,  $t2 = 1$ ,  $nxt$ ;

for  $(i = 1; i \le n; ++i)$  $printf("d, ", t1);$  $nxt = t1 + t2$ :  $t1 = t2$ :  $t2 = nxt:$  $return 0;$  }

 $int \text{main}()$ 

#### **Computer designer**

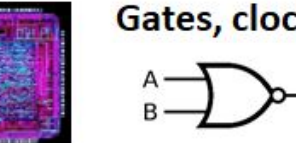

#### Gates, clocks, circuit layout, ...

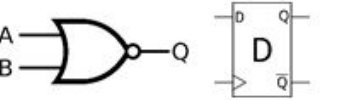

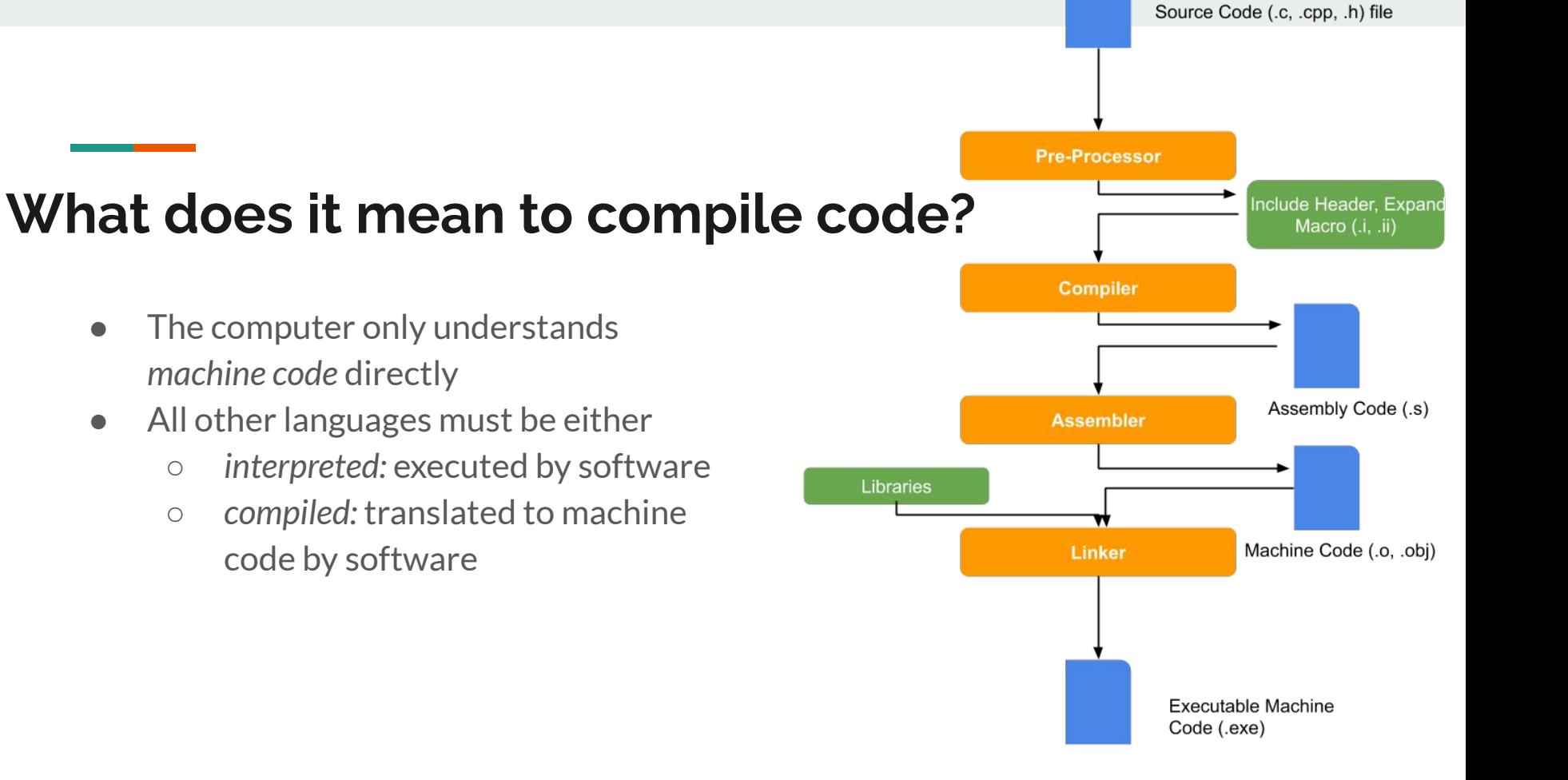

# **What does it mean to compile code?**

- Computer follows steps to **translate** your code into something the computer can understand
- This is the process of **compiling** code [a compiler completes these actions]
- Four steps for C: preprocessing, compiling, assembling, linking
	- Most other compiled languages don't have the preprocessing step, but do have the other three

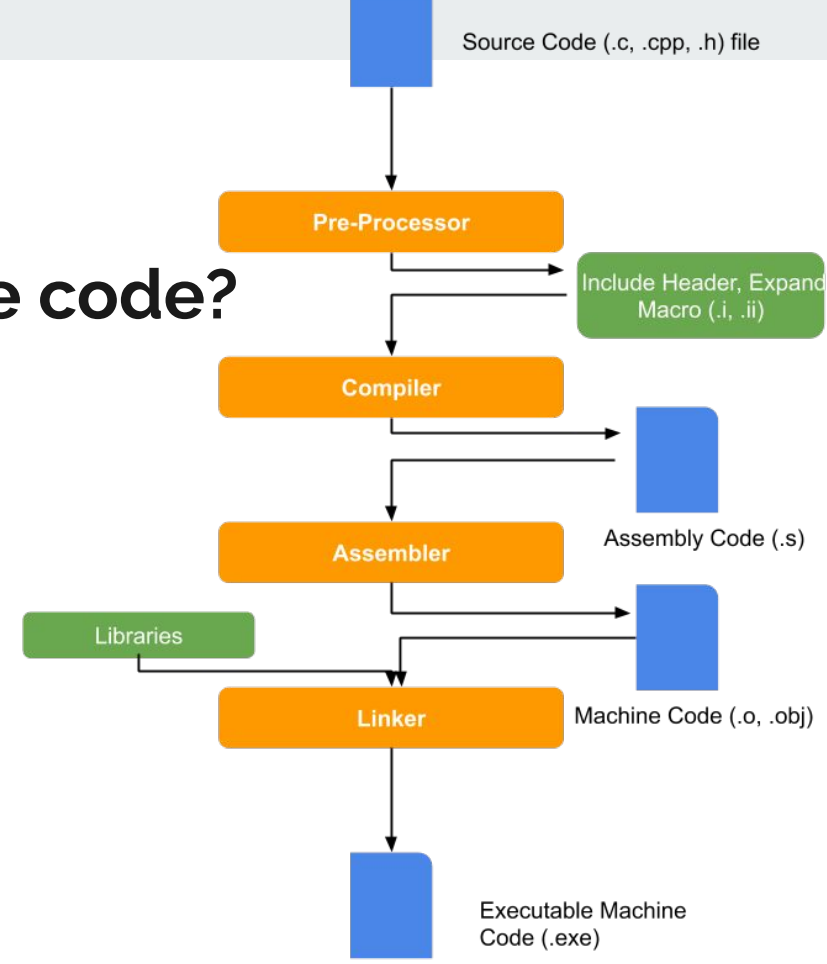

# **Stepping through the stages**

- Pre-Processor
	- \$ gcc -E [flags] [filenames]
- **Compiler** 
	- \$ gcc -S [flags] [filenames]
- Assembler
	- \$ gcc -c [flags] [filenames]
	- \$ objdump -d [filenames]
- Linker
	- \$ gcc -o [exename] [flags] [filenames]

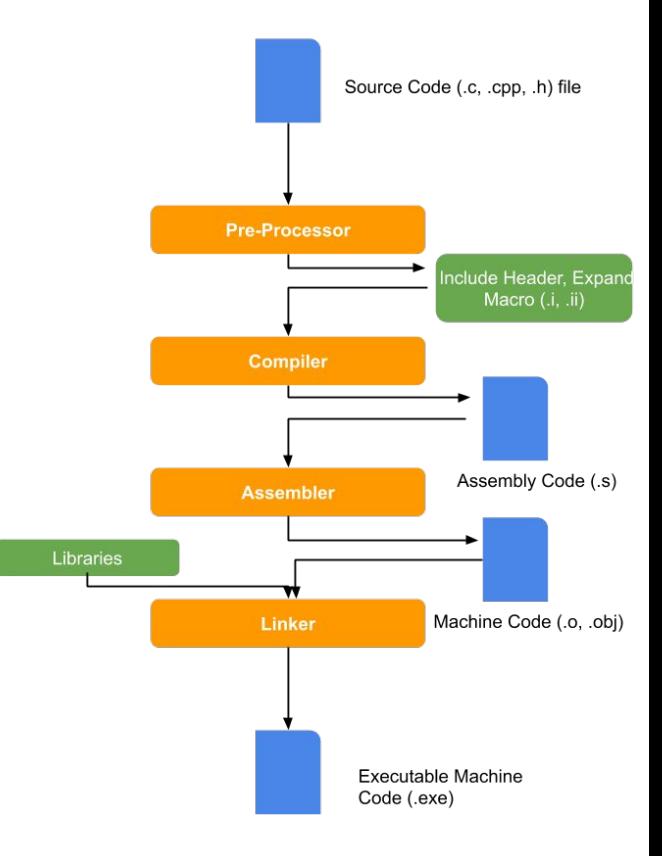

# **C Code to Machine Code**

#### **Pre-Processor**

- Peculiar to the C family; other languages don't have this
- Processes #include, #define, #if, macros
	- Combines main source file with headers (textually)
	- Defines and expands macros (token-based shorthand)
	- Conditionally removes parts of the code (e.g. specialize for Linux, Mac, …)
- Removes all comments
- Output looks like C still

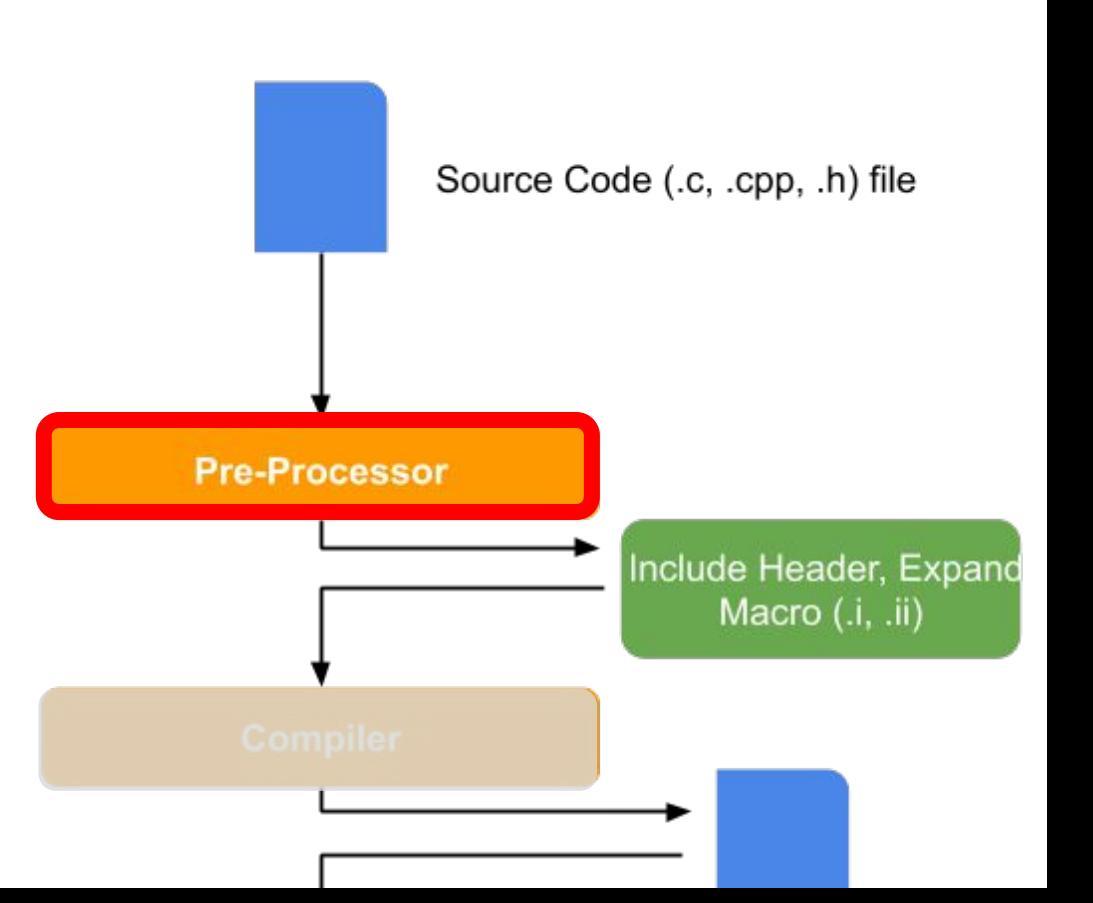

#### **Before and after preprocessing**

```
#include <limits.h>
#include <stdio.h>
int main(void) {
     // Report the range of `char` on this system
     printf("CHAR_MIN = %d\n"
            "CHAR MAX = \%d\n\cdot",
           CHAR MIN, CHAR MAX);
     return 0;
}
```
- Contents of header files inserted inline
- Comments removed
- Macros expanded
- "Directive" lines (beginning with #) communicate things like original line numbers

```
# 1 "test.c"
# 1 "/usr/lib/gcc/x86_64-linux-gnu/10/include/limits.h" 1 3 4
... 
# 1 "/usr/include/stdio.h" 1 3 4
extern int fprintf (FILE * restrict stream,
        const char * restrict format, ...);
extern int printf (const char * restrict format, ...);
...
# 874 "/usr/include/stdio.h" 3 4
# 3 "test.c" 2
int main(void) {
   printf("CHAR MIN = %d\n"
           "CHAR MAX = %d\nright|'',
# 6 "test.c" 3 4
           (-0x7f - 1)# 6 "test c"
                   , 0x7f);
     return 0;
```
}

Source Code (.c, .cpp, .h) file

## **Compiler**

- The compiler translates the preprocessed code into assembly code
	- This changes the format and structure of the code but preserves the semantics (what it does)
	- Can change lots of details for optimization, as long as the overall effect is the same

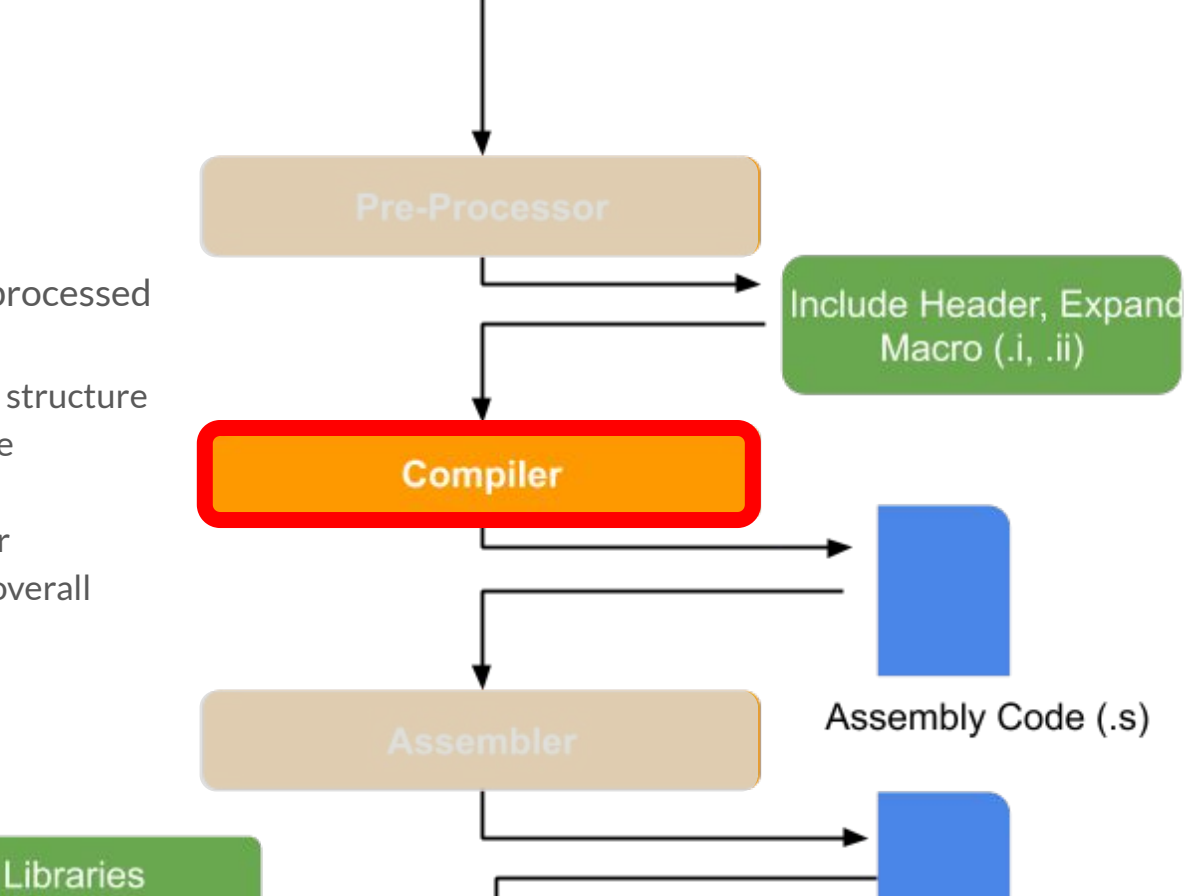

#### **Before and after compilation**

```
extern int printf (const char *__restrict
                    format, \ldots);
int main(void) {
    printf('CHAR MIN = %d\nu"CHAR MAX = \%d\n\cdot".
           (-0x7f - 1), 0x7f); return 0;
}
```
- C *source code* converted to *assembly language*
- Textual, but 1:1 correspondence to machine language
- String out-of-line, referred to by label (.LC0)
- printf just referred to, not declared

```
 .file "test.c"
    .section .rodata.str1.1,"aMS",@progbits,1
LCA:.string "CHAR MIN = %d\nCHAR MAX = %d\n"
    .text
    .globl main
main:
    subq $8, %rsp
    movl $127, %edx
    movl $-128, %esi
    leaq .LC0(%rip), %rdi
    xorl %eax, %eax
    call printf@PLT
    xorl %eax, %eax
    addq $8, %rsp
    ret
     .size main, .-main
```
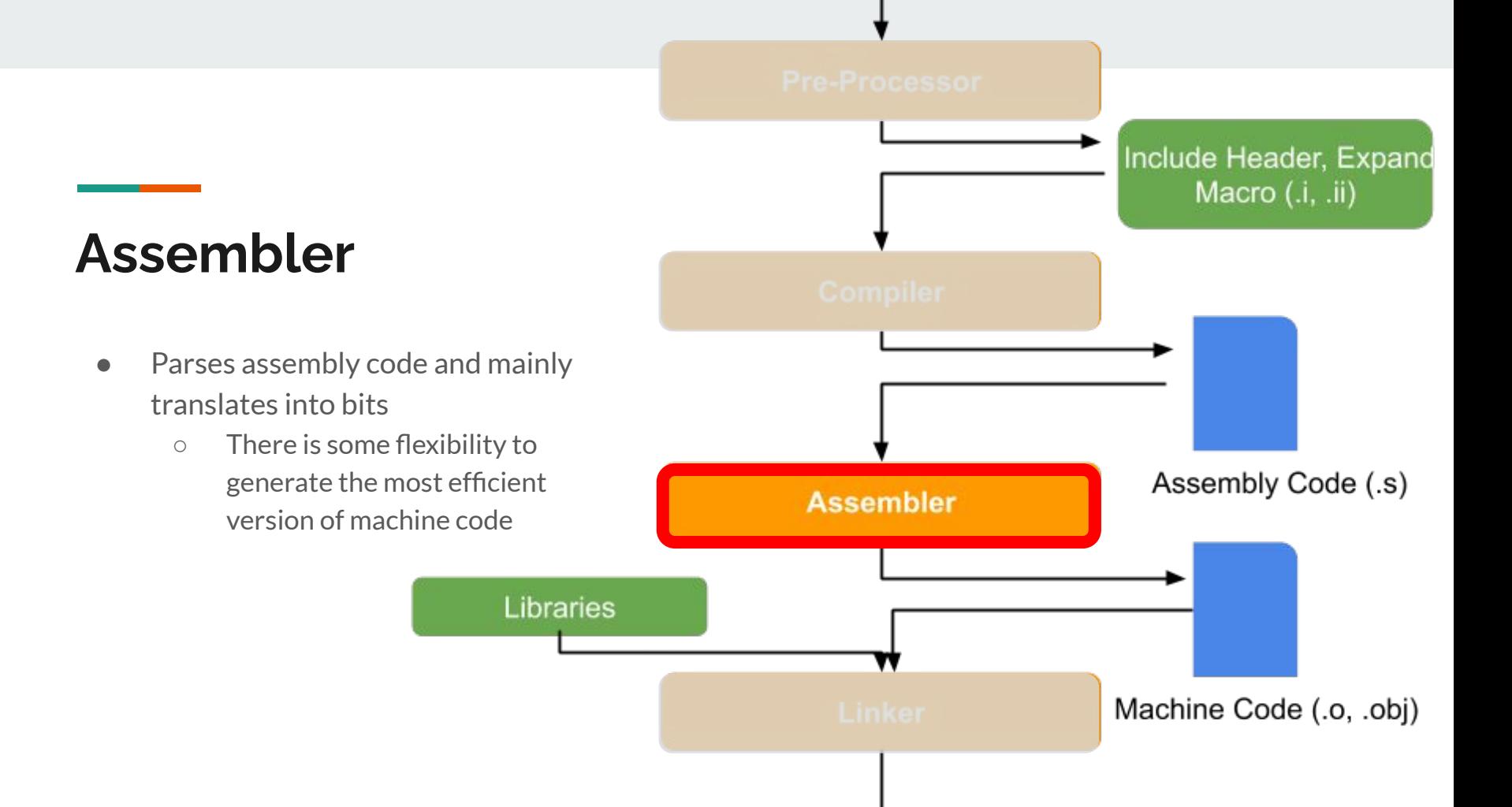

#### **Before and after assembling**

 .file "test.c" .section .rodata.str1.1,"aMS",@progbits,1  $LCA$ .string "CHAR MIN = %d\nCHAR MAX = %d\n" .text .globl main main: subq \$8, %rsp movl \$127, %edx movl \$-128, %esi leaq .LC0(%rip), %rdi xorl %eax, %eax call printf@PLT xorl %eax, %eax addq \$8, %rsp ret .size main, .-main

#### \$ objdump -s -r test.o

test.o: file format elf64-x86-64

RELOCATION RECORDS FOR [.text]: OFFSET TYPE VALUE 0000000000000011 R\_X86\_64\_PC32 .LC0-0x0000000000000004 0000000000000018 R\_X86\_64\_PLT32 printf-0x0000000000000004

Contents of section .rodata.str1.1: 0000 43484152 5f4d494e 203d2025 640a4348 CHAR\_MIN = %d.CH 0010 41525f4d 4158203d 2025640a 00 AR MAX = %d..

 $Contents of section *try*$ 

 0000 4883ec08 ba7f0000 00be80ff ffff488d H.............H. 0010 3d000000 0031c0e8 00000000 31c04883 =....1......1.H. 0020 c408c3 ...

- Everything is now binary
- "Relocations" for addresses not yet known

#### **Before and after assembling**

 .file "test.c" .rodata.str1.1,"aMS",@progbits,1 .LC0: .string "CHAR MIN = %d\nCHAR MAX = %d\n" .text .globl main main: subq \$8, %rsp movl \$127, %edx movl \$-128, %esi leaq .LC0(%rip), %rdi xorl %eax, %eax<br>call printf@PLT printf@PLT xorl %eax, %eax addq \$8, %rsp ret .size main, .-main

#### \$ objdump -d -r test.o

test.o: file format elf64-x86-64 Disassembly of section .text.startup:

0000000000000000 <main>:

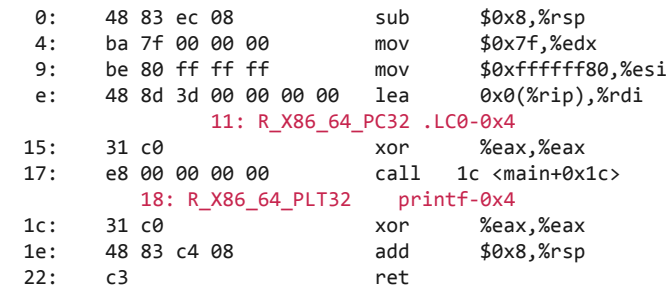

● Just to emphasize that 1:1 correspondence between assembly and machine instructions

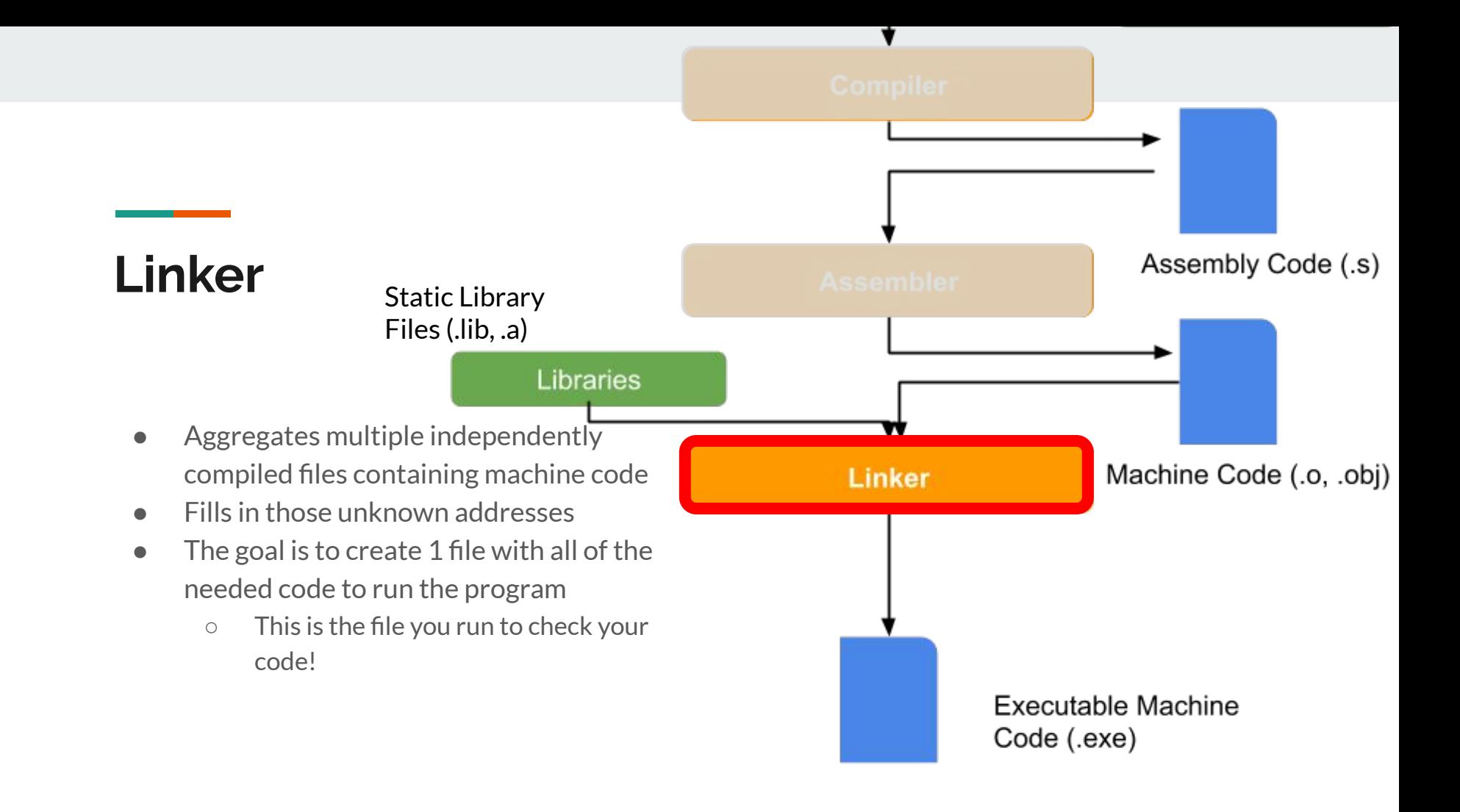

# **How to Use The Compiler (gcc)**

#### **GCC - What is it?**

- **•** GNU Compiler Collection
	- GCC is a set of compilers for various languages. It provides all of the infrastructure for building software in those languages from source code to assembly.
- The compiler can handle compiling everything on its own, but you can use various flags to breakdown the compilation steps
- Example:

```
 gcc [flags] [infile(s)]
```
#### **Common GCC Flags**

**-o [EXECUTABLE NAME]** : names executable file

**-O***x* : Code optimization

**-O0** : Compile as fast as possible, don't optimize [this is the default]

**-O1**, **-O2**, **-O3**: Optimize for reduced execution time [higher numbers are more optimized]

**-Os** : Optimize for code size instead of execution time.

**-Og** : Optimize for execution time, but try to avoid making interactive debugging harder.

**-g** : produce "debug info": annotate assembly so gdb can find variables and source code

**-Wall** : enable many "warning" messages that *should* be on by default, but aren't

- Does *not* turn on all of the warning messages GCC can produce.

- See<https://gcc.gnu.org/onlinedocs/gcc-4.8.0/gcc/Warning-Options.html> for many more

**-Werror** : turns all warnings into errors

**-std=c99** : use the 1999 version of the C standard and disable some (not all!) extensions

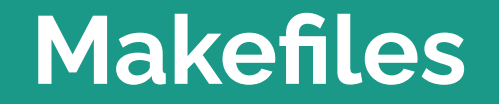

г

#### **What is a makefile?**

- Automates the process of creating files (using a compiler)
- For example, create **bomb** from bomb.c, phases.c, and util.c
- Running make bomb will update bomb
	- *Only* if any of the source files have changed; avoids unnecessary work
	- Remembers complicated compiler commands for you
- Can also store recipes for automating development tasks
	- make format to reformat source files

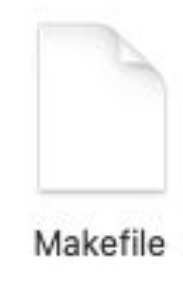

## **Makefiles are lists of** *rules*

- There are two kinds of rules: **normal** and **phony**
	- Normal rules create files
	- Phony rules don't directly create files
- Each rule has a **target**.
	- For **normal** rules, the target is the name of the file that the rule will create
	- For **phony** rules, the target is an arbitrary name for what the rule does
- Rules may have **prerequisites** (also known as **dependencies**)
	- Prerequisites are the files that are needed to create the target
	- If any of the prerequisites doesn't exist, it must be created first
	- If any of the prerequisites is newer than the target, the target is "out of date" and must be re-created
- Rules may have **commands**.
	- One or more shell commands that create the target from its prerequisites
	- For phony rules, just some commands to be run

**Normal rule example**

bomb: bomb.o phases.o util.o \$(CC) -o bomb bomb.o phases.o util.o

#### **Normal rule example**

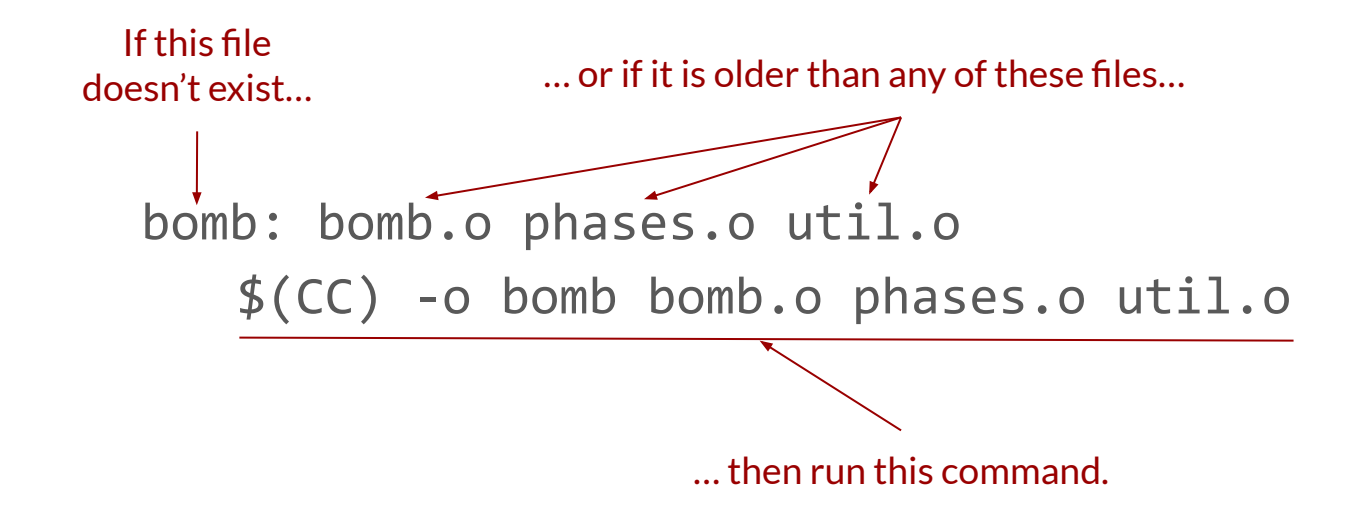

#### **Normal rule example**

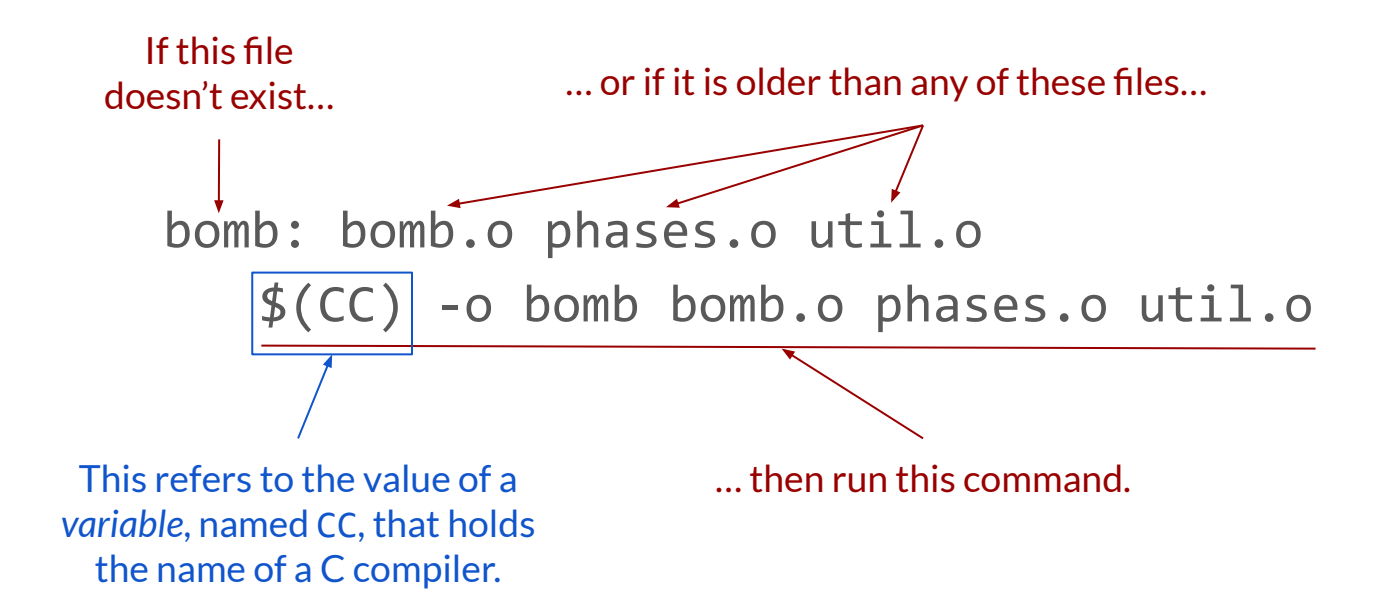

#### **Normal rule without prerequisites**

output\_dir: mkdir output\_dir

- Run mkdir output\_dir if output\_dir does not exist
- If it does exist, no action

#### **Normal rule without commands**

#### bomb.o: bomb.c support.h phases.h

- Re-create bomb.o if any of bomb.c, support.h, phases.h is newer
- The commands to do this are given somewhere else
	- A *pattern rule* elsewhere in the Makefile
	- An *implicit rule* built into Make

#### **Pattern and implicit rules**

#### $\%$ .o:  $\%$ .c  $$(CC)$   $$(CFLAGS) -c -o $@ $<$

- To create an .o file from a .c file with the same base name, use this command
- Special variables  $\frac{6}{9}$  and  $\frac{6}{9}$  sive the name of the .o and .c files respectively
- Variables CC and CFLAGS can be set to customize behavior
- This rule is *implicit*  built into Make you don't have to write it yourself

#### **Phony rule example**

#### all: bomb bomb-solve

.PHONY: all

- When asked to create "all", create bomb and bomb-solve
- Does **not** create a file named "all"
- The .PHONY annotation can be anywhere in the makefile

#### **Phony rule example 2**

clean: rm -f bomb bomb-solve \*.o .PHONY: clean

- When asked to create "clean", run this command
	- Which deletes bomb, bomb-solve, and all object files
- Does **not** create a file named "clean"

#### **The make command**

- Running **make** in the shell will cause the shell to look for a Makefile in the current directory. If it finds one, it will attempt to create the first target listed in the Makefile.
- You can also run make <**target\_name>** to indicate exactly which target you want to create.
- By convention, the first target is a phony target named all
	- $\circ$  so make and make all do the same thing
	- as the name implies, this is to create everything that the makefile knows how to create
- Phony rules serve as entry points into the Makefile
	- $\circ$  make all creates everything, make clean deletes all generated files, make check runs tests, …
	- But you can also make bomb.o if that's the only thing you want

#### **A complete Makefile**

 $CC = gcc$  $CFLAG\bar{S}$  =  $-std=cg99 -g -02 -Wall -Werror$ 

all: bomb bomb-solve bomb: bomb.o phases.o util.o  $$(CC)$  \$(LDFLAGS) -o \$@ \$^ \$(LIBS)

```
bomb-solve: bomb.o phases-solve.o util.o
      $(CC) $(LDFLAGS) -0 $@ $^ \wedge $(LIBS)
```
bomb.o: bomb.c phases.h support.h phases.o: phases.c phases.h support.h phases-solve.o: phases-solve.c phases.h support.h util.o: util.c support.h

#### clean:

rm -f bomb bomb-solve \*.o

.PHONY: all clean

- OK to use undefined variables
	- LDFLAGS, LIBS
	- Found in environment or treated as empty
- Don't need to give commands to create object files from C source
	- But do need to list header file dependencies for each object file
- *Do* need to give commands to create executables (missing feature)
- all rule at the top, clean rule at the bottom
- One . PHONY annotation for all phony rules

#### **Rules form a graph**

 $CC = gcc$  $CFLAGS = -std = c99 - g - 02 - Wall -Werror$ 

all: bomb bomb-solve bomb: bomb.o phases.o util.o  $$({\sf CC})$   $$({\sf LDFLAGS})$  -o  $$@$^{\sf A}$({\sf LIBS})$ 

bomb-solve: bomb.o phases-solve.o util.o  $$(CC) $(LDFLAGS) -O $@ $^{\wedge}$ (LIBS)$ 

bomb.o: bomb.c phases.h support.h phases.o: phases.c phases.h support.h phases-solve.o: phases-solve.c phases.h support.h util.o: util.c support.h

clean:

rm -f bomb bomb-solve \*.o

.PHONY: all clean

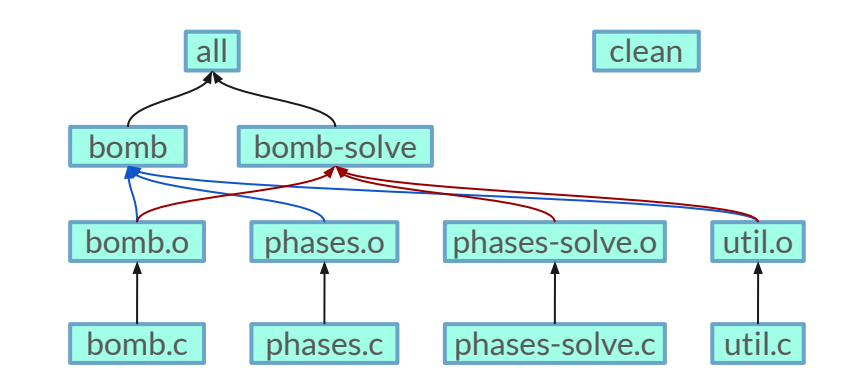

- Make avoids unnecessary work
	- If bomb.c changes, make all will re-create bomb.o, bomb, bomb-solve
	- If phases.c changes, make all will only re-create phases.o and bomb
- Make can see through missing targets
	- If bomb.o does not exist, make bomb creates it from bomb.c

**Practice! [https://www.cs.cmu.edu/~213/bootc](https://www.cs.cmu.edu/~213/bootcamps/lab3_handout.pdf) [amps/lab3\\_handout.pdf](https://www.cs.cmu.edu/~213/bootcamps/lab3_handout.pdf)**

# **Feedback: [https://tinyurl.com/213bootcam](https://tinyurl.com/213bootcamp2) [p2](https://tinyurl.com/213bootcamp2)**

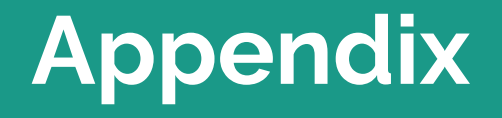

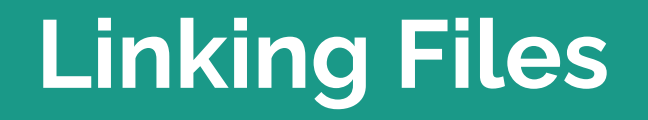

#### **Why are we learning about linking files?**

 $main.c$  $sum.c$ **Source files** ● Linker is a computer system program **Translators Translators** that object files (generated by a compiler or an assembler) and  $(cpp, cc1, as)$  $(cpp, cc1, as)$ combines them into a single executable file, library file, or another object file. **Separately compiled** main.o  $sum.$ ● Programs are translated and linked relocatable object files using a compiler driver: **○ linux> gcc -Og -o prog main.c sum.c** Linker (Id) **○ linux> ./prog** More in future lecture! **Fully linked executable object file** prog (contains code and data for all functions

defined in main.c and  $sum.c$ 

#### **What does a linker do?**

- Symbol resolution
	- Programs define and reference *symbols* (global variables and functions)
	- Linker associates each symbol reference with exactly 1 symbol definition
- Relocation
	- Merges separate code and data sections into single sections
	- Relocates symbols from relative locations in .o files to final memory locations
	- Updates all references to symbols to reflect new positions

#### **Linker symbols**

- Global symbols
	- Symbols defined by module m that can be referenced by other modules.
		- e.g., non-static C functions and non-static global variables.
- External symbols
	- Global symbols that are referenced by module m but defined by some other module.
- Local symbols
	- Symbols that are defined and referenced exclusively by module m.
		- e.g., C functions and global variables defined with the static attribute.
	- Local linker symbols are not local program variables

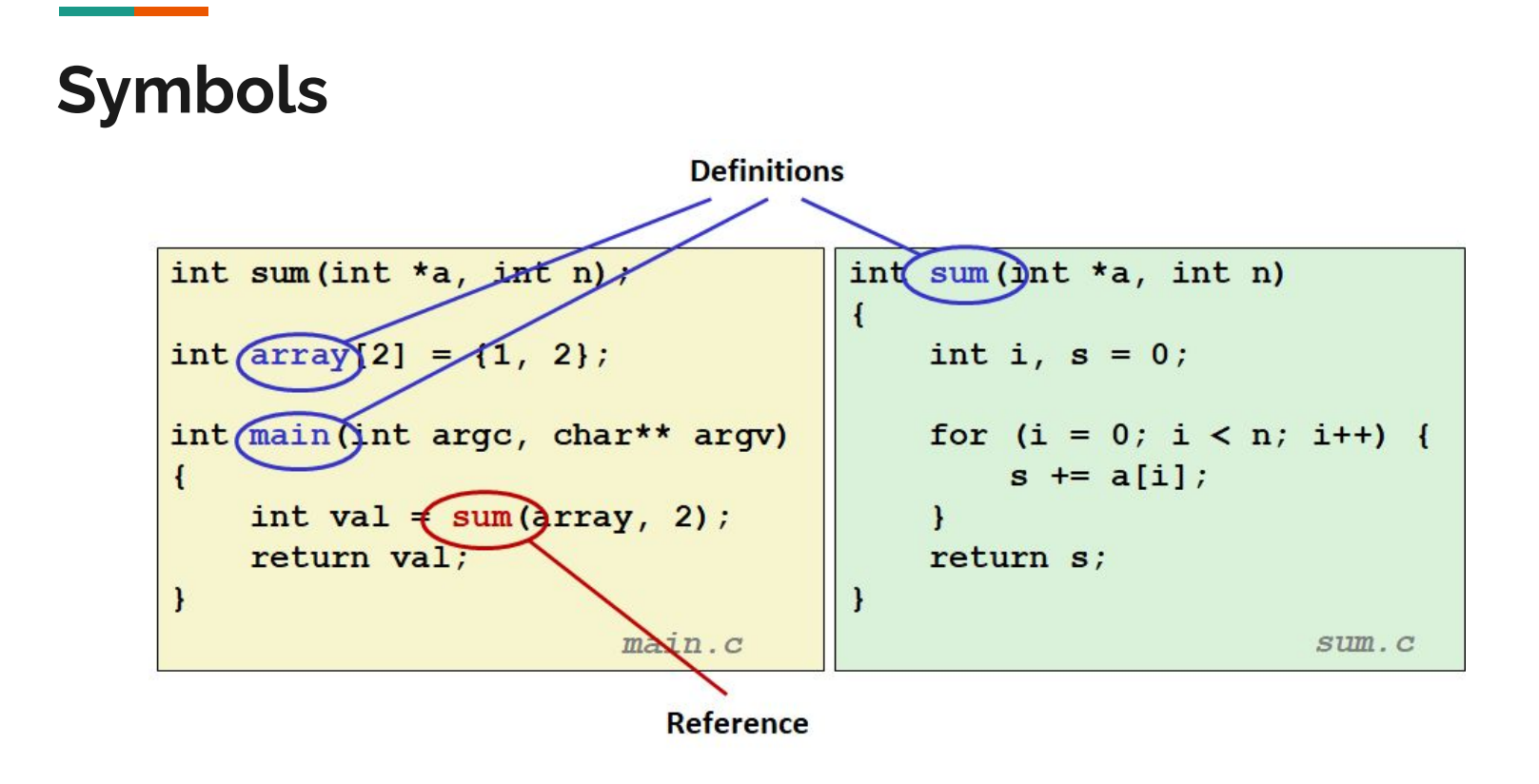

# **Why do you need linkers?**

- Modularity
	- Program can be written as a collection of smaller source files, rather than one monolithic mass.
- Efficiency
	- Time: Separate compilation
		- Change one source file, compile, and then relink. No need to recompile other source files.
	- Space: Libraries
		- Common functions can be aggregated into a single file...

# **Static vs Dynamic Linking**

- Static Linking
	- Executable files and running memory images contain only the library code they actually use
- Dynamic linking
	- Executable files contain no library code
	- During execution, single copy of library code can be shared across all executing processes

## **Types of object files**

- Relocatable object file (.o file)
	- Code and data that can be combined with other relocatable object files to form executable object file
		- Each .o file is produced from exactly one source (.c) file
- Executable object file (a.out file)
	- Code and data that can be copied directly into memory and then executed
- Shared object file (.so file)
	- Special type of relocatable object file that can be loaded into memory and linked dynamically, at either load time or run-time

## **How Linker resolves duplicate symbol definitions**

- Program symbols are either *strong* or *weak*
	- *Strong*: procedures and initialized globals
	- *Weak*: uninitialized globals
		- Or one's declared with specifier extern

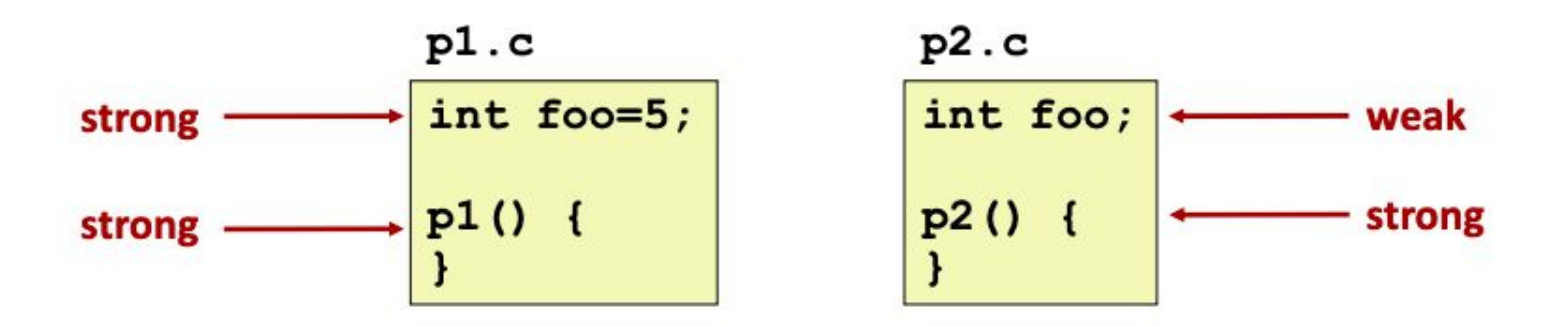

# **Symbol rules**

- 1. Multiple strong symbols are not allowed
	- Each item can be defined only once
- 2. Given a strong symbol and multiple weak symbols, choose the strong symbol
	- References to the weak symbol resolve to the strong symbol
- 3. If there are multiple weak symbols, pick an arbitrary one

### **LD\_LIBRARY\_PATH**

- If you are using dynamic libraries, you need to tell the compiler where to look for the library!
- It is easiest to use dynamic libraries with makefiles, just include this line:

#### $LD_LIBRARY_PATH = "~/my/path"$

- If you are interested in creating a dynamic library, follow the steps here:
	- Shared Libraries: <https://tldp.org/HOWTO/Program-Library-HOWTO/shared-libraries.html>
	- Dynamic Libraries:<https://tldp.org/HOWTO/Program-Library-HOWTO/dl-libraries.html>

#### **Resources**

<https://missing.csail.mit.edu/2020/metaprogramming/> <https://www.cs.cmu.edu/~15131/f17/topics/makefiles/> [https://www.gnu.org/software/make/manual/html\\_node/Phony-Targets.html](https://www.gnu.org/software/make/manual/html_node/Phony-Targets.html) <https://makefiletutorial.com/> <https://www.oreilly.com/library/view/programming-embedded-systems/0596009836/ch04.html> <https://gcc.gnu.org/onlinedocs/gcc/> <https://daveparillo.github.io/cisc187-reader/build-tools/make.html>